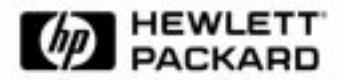

# **Guide d'utilisation rapide**

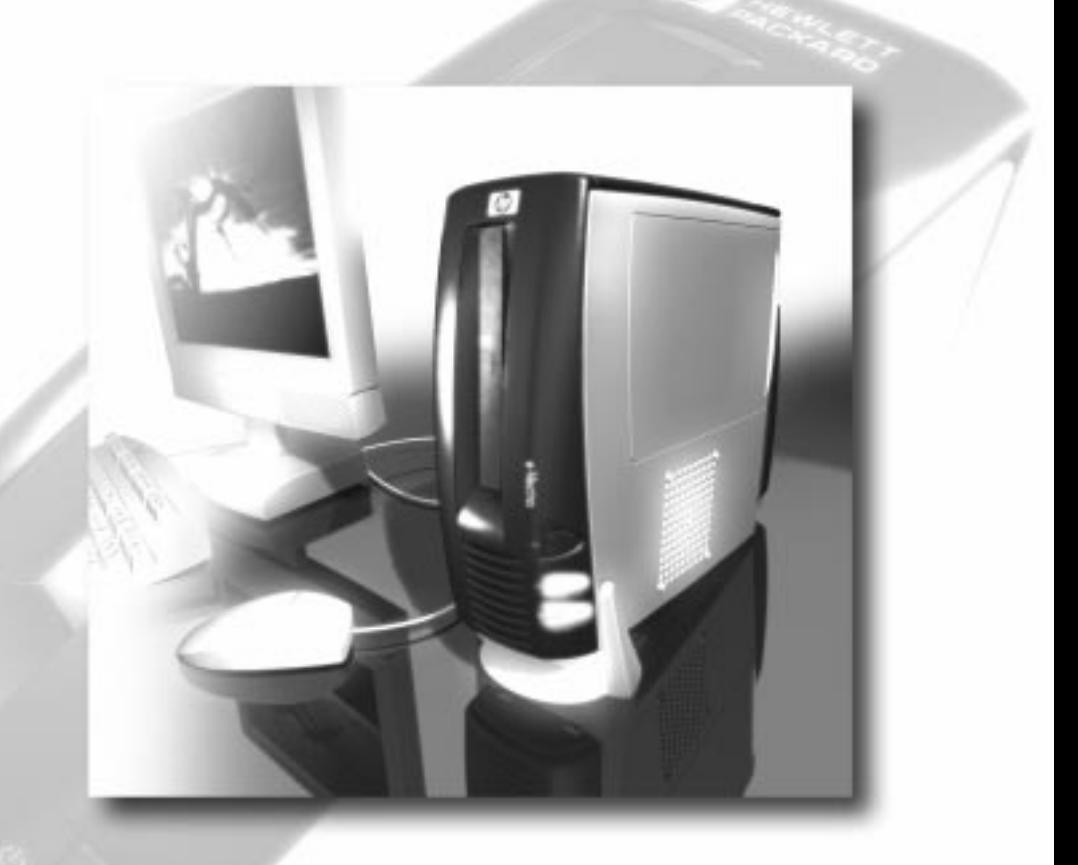

Pour plus d'informations, lisez :

Installation de votre e-Vectra et autres rubriques...

**www.hp.com/go/vectrasupport**

## **Avertissement**

Les informations contenues dans ce document sont sujettes à modifications sans préavis. Hewlett-Packard n'accorde aucune garantie de quelque sorte que ce soit concernant ce document et notamment, sans que cette énumération ne soit exhaustive, aucune garantie implicite de qualité commerciale ni de bonne adaptation à un usage particulier. Hewlett-Packard ne pourra être tenu pour responsable des erreurs contenues dans ce document ni des dommages accidentels ou indirects liés à la fourniture, aux performances ou à l'utilisation de ce matériel.

Les informations contenues dans ce document sont originales et protégées par copyright. Tous droits réservés. Aucune partie de ce document ne peut être photocopiée, reproduite ou traduite dans une autre langue sans l'accord préalable écrit de Hewlett-Packard Company.

Adobe<sup>™</sup> et Acrobat <sup>™</sup> sont des marques commerciales de Adobe Systems Incorporated. Microsoft®, MS-DOS®, Windows® et Windows NT® sont des marques déposées aux Etats-Unis.

Hewlett-Packard France, Business Desktop Division, 38053 Grenoble Cedex 9, France

2000 Hewlett-Packard Company

## Informations importantes de sécurité

Si vous pensez ne pas être en mesure de soulever l'équipement en toute sécurité, demandez de l'aide avant de la déplacer.

Pour votre sécurité, ne démontez jamais le capot de l'ordinateur avant d'avoir débranché le cordon d'alimentation de la prise secteur et déconnecté toute liaison à un réseau de télécommunications. Si votre e-Vectra est équipé d'un Power Protection Device, arrêtez le e-Vectra à l'aide du bouton de mise sous/hors tension, puis retirez le cordon d'alimentation avant le capot du e-Vectra. Retirez les câbles du Power Protection Device avant toute opération de maintenance. Remettez toujours le capot en place avant de mettre le e-Vectra sous tension.

Pour éviter les chocs électriques, n'ouvrez pas l'unité d'alimentation. Elle ne contient aucune pièce réparable. Pour votre sécurité, remplacez uniquement l'unité d'alimentation par une unité fournie par HP. Assurez vous que votre installation électrique répond aux exigences d'alimentation de votre e-Vectra (voir l'étiquette apposée sur l'unité d'alimentation). Il existe un risque d'explosion si la pile n'est pas correctement installée. Pour votre sécurité, ne tentez jamais de recharger, de démonter ou de brûler une pile usagée. Remplacez-la uniquement par une pile de même type ou de type équivalent recommandé par le fabricant. La pile de cet ordinateur est au lithium et ne contient pas de métaux lourds. Néanmoins, par mesure d'écologie, ne jetez pas les piles usagées dans votre poubelle. Veuillez les retourner au détaillant qui vous les a vendues, au distributeur auprès duquel vous avez acheté votre ordinateur ou à HP, de telle sorte qu'elles puissent être recyclées ou détruites de manière écologique. Les piles usagées retournées seront acceptées gratuitement.

**Si vous avez un modem :** 

N'essayez pas de brancher cet ordinateur à une ligne téléphonique pendant un orage. N'installez jamais de prise téléphonique dans des endroits humides sauf si la ligne a été débranchée au préalable du réseau. Ne touchez jamais des fils dénudés ou des installations non isolées sans avoir au préalable débranché la ligne du réseau. Prenez toutes les précautions possibles lors de l'installation ou de la modification des lignes téléphoniques. Evitez d'utiliser un téléphone (autre qu'un modèle sans fil) lors d'un orage, la foudre présentant un réel danger.

N'utilisez pas le téléphone pour prévenir d'une fuite de gaz si vous êtes à proximité de celle-ci. Ne touchez jamais les cartes de communication avant d'avoir débranché toute liaison à un réseau de télécommunications.

Utilisez au minimum un câble téléphonique de type AWG n° 26.

Avertissement : la température de certains composants de l'ordinateur peut être élevée, attendez qu'ils refroidissent avant de les toucher.

## Informations sur votre e-Vectra

Nous vous félicitons d'avoir acheté un HP e-Vectra ! Ce *Guide d'utilisation rapide* contient toutes les informations nécessaires à l'installation, le dépannage et l'ergonomie. Dans une démarche de respect de l'environnement, ce guide est d'un petit format.

HP a conçu un guide simple d'utilisation. Si après l'avoir lu, vous souhaitez de plus amples informations, commandez le *CD-ROM HP Information*  (voir ci-dessous) ou accédez au site Web de HP. Celui-ci propose de nombreuses informations, des documentations téléchargeables, des options de service et d'assistance, ainsi que les toutes dernières versions des pilotes et utilitaires.

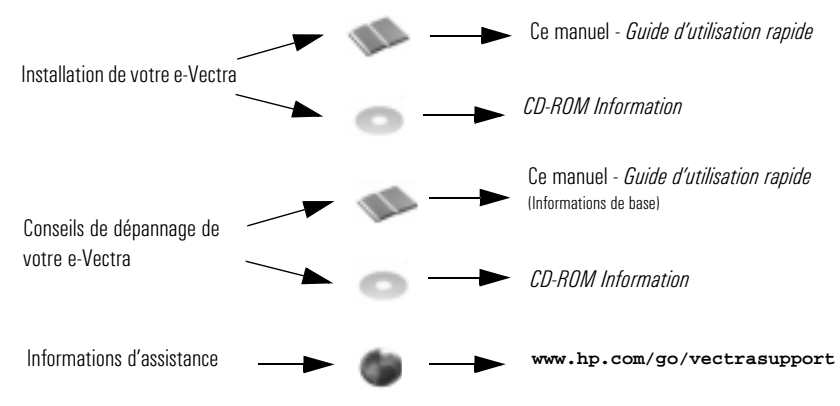

## **CD-ROM HP Information**

Le *CD-ROM HP Information* contient toutes les informations relatives à votre e-Vectra :

- Présentation du produit
- Installation du e-Vectra
- Utilisation du e-Vectra
- Dépannage du e-Vectra
- Entretien du e-Vectra
- Services de garantie et d'assistance

Vous pouvez commander votre *CD-ROM HP Information* sur le site Web de HP à l'adresse **www.hp.com/go/vectrasupport** ou compléter le bon de commande situé à la page 4 et l'envoyer par télécopie au numéro indiqué sur le bon de commande.

### **FORMULAIRE PRODUIT**

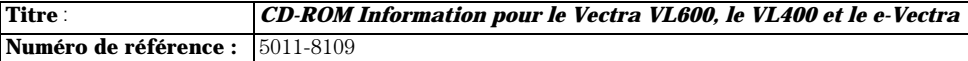

#### **Souhaitez-vous obtenir un** *CD-ROM HP Information* **?**

Pour commander un *CD-ROM HP Information* sur le site Web :

1 Allez à www.hp.com/go/vectrasupport, puis sélectionnez Manuals 2 Sélectionnez votre produit, puis HP Information CD-ROM

Pour commander votre *CD-ROM HP Information* par télécopie, remplissez le formulaire ci-dessous et envoyez-le au numéro suivant :

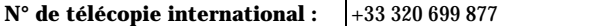

INFORMATIONS PRODUIT :

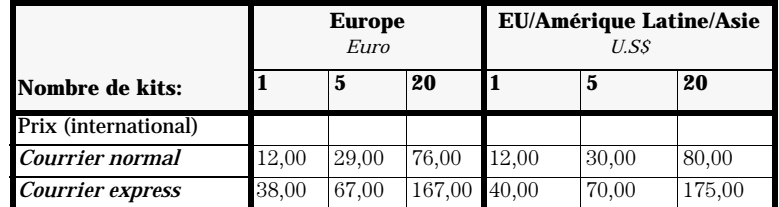

Les prix sont spécifiés hors TVA (si applicable) : transport compris.

### **BON DE COMMANDE**

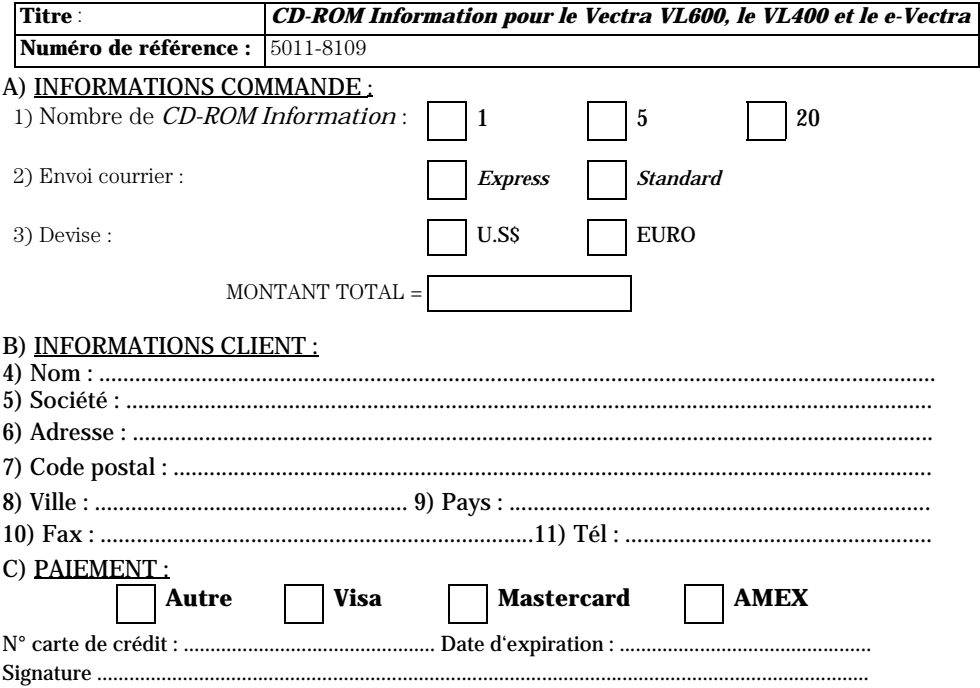

# Installation de votre e-Vectra

## Informations ergonomiques importantes

Une utilisation prolongée ou inappropriée du clavier et des périphériques d'entrée peuvent entraîner des troubles liés aux contraintes répétitives, touchant les mains et les bras. Si ce type d'utilisation vous gêne ou est douloureux, espacez les moments d'utilisation et consultez votre médecin dès que possible.

Votre confort et votre sécurité sont notre priorité. A cet égard, nous vous conseillons vivement de lire les conseils d'ergonomie HP avant d'utiliser votre e-Vectra. Pour des informations détaillées, consultez la version en ligne "Travailler confortablement" préchargée sur le disque dur de votre e-Vectra ou visitez le site Web de HP relatif à l'ergonomie : www.hp.com/ergo

Un résumé est présenté dans la section "Consignes d'ergonomie et de sécurité" à la page 9.

## **Connexion des périphériques**

**Remarque** 

nseillé de conserver l'emballage et les protections de votre e-Vectra.

Si vous souhaitez installer le système de contrôle des ports, consultez la section "Sécurité de votre e-Vectra" à la page 7 avant de connecter un périphérique quelconque.

Les connecteurs sont facilement repérables par un code de couleurs. Faites correspondre les couleurs. La forme des connecteurs évite toute erreur de branchement.

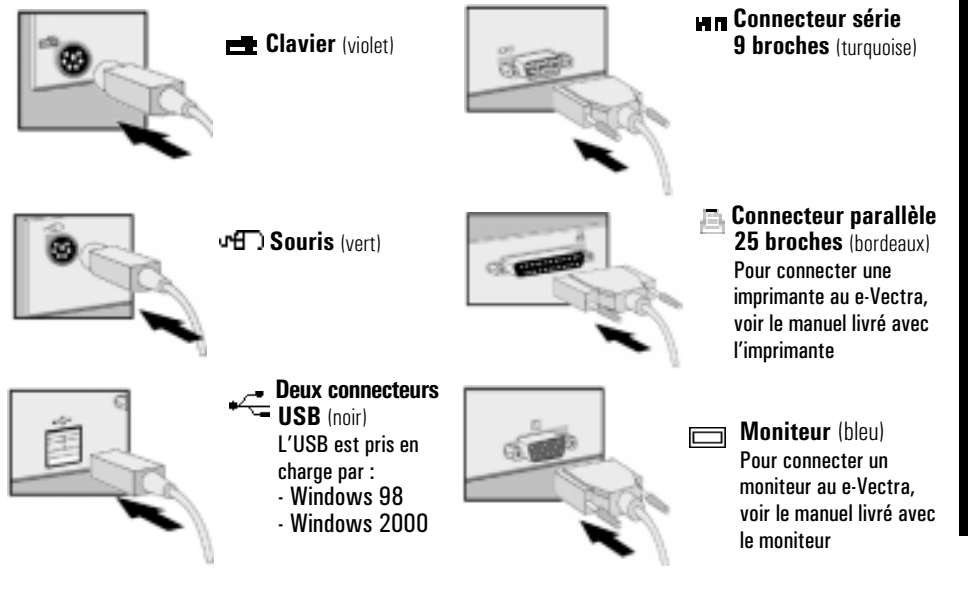

## Connexion de l'unité d'alimentation externe

**ATTENTION** Pour votre sécurité, utilisez toujours l'adaptateur secteur livré avec le produit. Utilisez toujours un cordon d'alimentation muni d'une fiche correctement mise à la terre, telle que celle fournie par HP avec cet équipement. Vous pouvez débrancher l'ordinateur de l'alimentation en retirant le cordon d'alimentation de la prise secteur. Cela signifie que l'ordinateur doit être situé près d'une prise secteur facilement accessible.

> Connectez l'adaptateur secteur à l'arrière du e-Vectra, puis branchez l'adaptateur secteur comme indiqué sur le schéma ci-dessous.

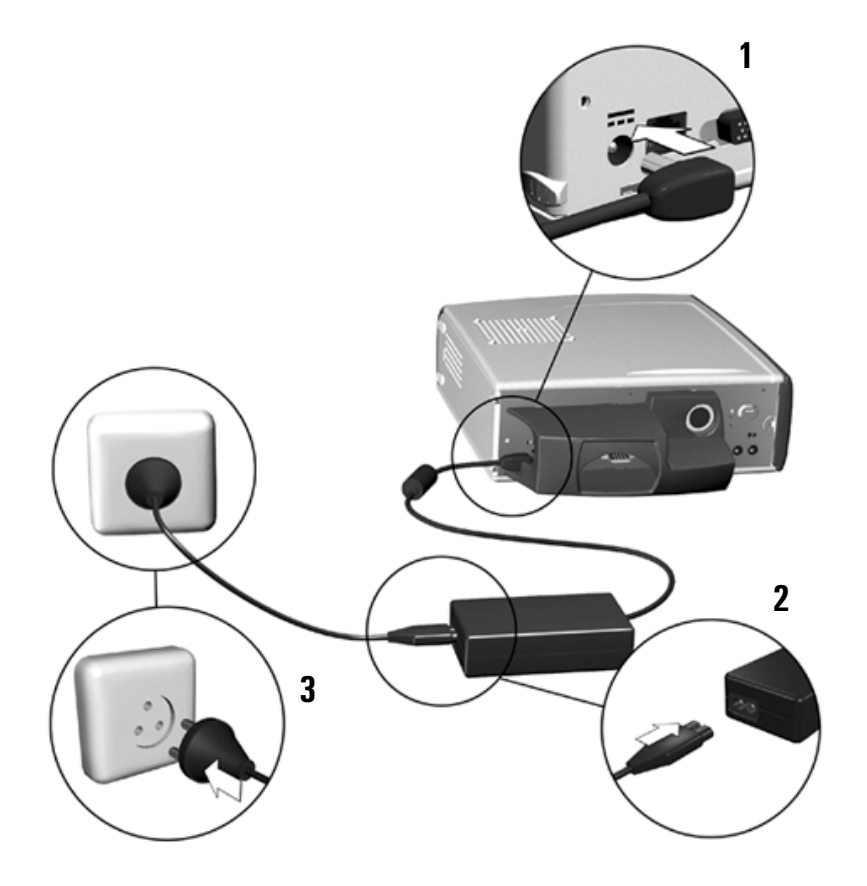

Il est conseillé d'installer le système de contrôle des ports afin d'éviter de débrancher l'adaptateur secteur. Voir la section "Sécurité de votre e-Vectra" à la page 7.

## Sécurité de votre e-Vectra

Le système de contrôle des ports HP a été conçu pour assurer la sécurité de votre e-Vectra. Pour connecter le système, procédez comme suit :

- **1** Connectez l'adaptateur secteur, la souris et le clavier à l'arrière du e-Vectra.
- **2** Branchez le câble du moniteur à l'arrière du système de contrôle des ports, puis branchez le connecteur du moniteur à l'arrière du e-Vectra. Les câbles des périphériques utilisant le port parallèle ou le port série doivent également être passés par l'arrière du système de contrôle des ports avant d'être connectés.
- **3** Connectez le système de contrôle des ports.

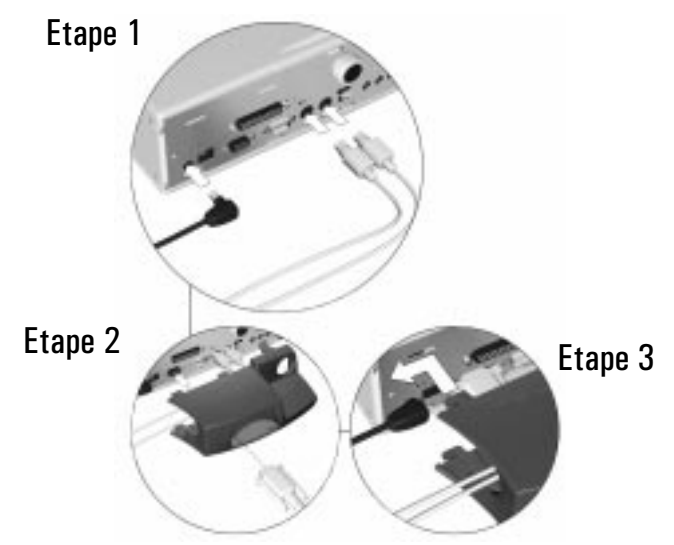

**4** Verrouillez le système de contrôle des ports (avec la clé).

Etape 4

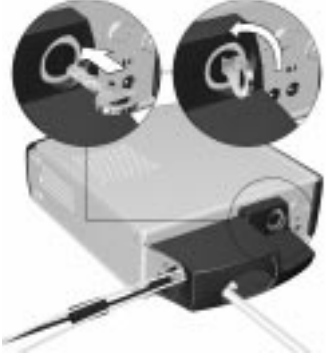

Vous pouvez à présent utiliser votre e-Vectra. Si vous souhaitez fixer le socle, consultez la section "Fixation du socle" à la page 8.

## **Fixation du socle**

- **1** Placez le socle sur le bureau.
- **2** Positionnez la base avant du e-Vectra sur le socle.
- **3** Enclenchez le socle.

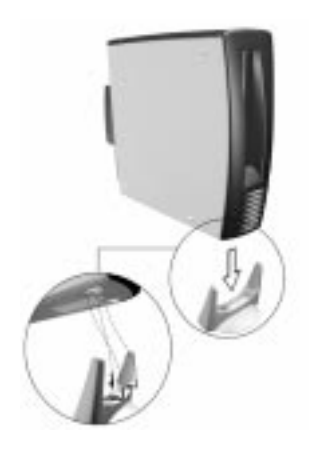

## Emplacement de votre e-Vectra

L'emplacement du e-Vectra doit toujours permettre une ventilation suffisante. Ne bouchez ou ne couvrez jamais les trous de ventilation.

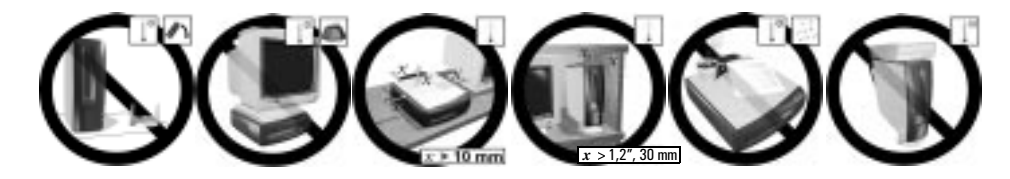

# Consignes d'ergonomie et de sécurité

## Préparation de votre environnement de travail

Lors de l'utilisation de votre ordinateur HP, il est important que votre environnement de travail contribue à votre confort et à votre productivité :

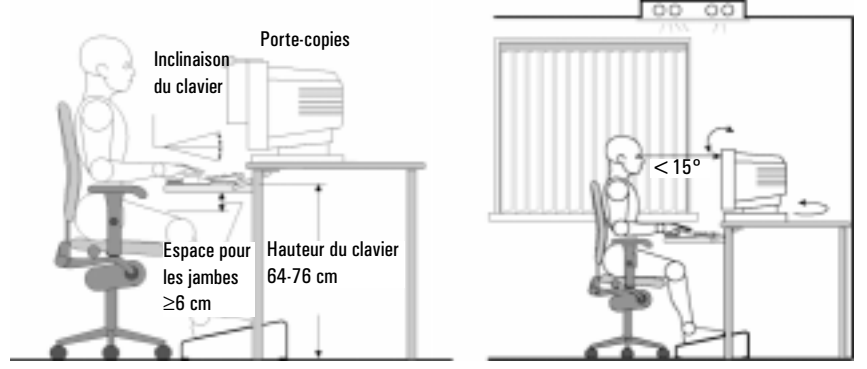

- *Hauteur de la surface de travail* La hauteur de la surface de travail doit être réglable. Pour vous assurer que la hauteur vous convient, réglez la hauteur de votre chaise de manière à ce que vos pieds touchent le sol, puis réglez la surface de travail de sorte que vos avant-bras soient parallèles au sol et aux périphériques d'entrée.
- *Chaise*  Votre chaise doit procurer une position d'assise confortable, comprenant le réglage de la hauteur et de l'inclinaison, des bords incurvés, une base stable (par exemple, cinq pieds munis de roulettes, un dossier réglable, une base pivotante et des accoudoirs réglables).
- *Moniteur* Placez votre moniteur de manière à ce que le haut de l'écran soit au niveau de vos yeux ou juste en-dessous (jusqu'à 15 degrés).
- *Disposition de la surface de travail* Assurez-vous que tous les éléments de votre système HP e-Vectra (moniteur, porte-copies, clavier, souris et autres périphériques d'entrée, ainsi que le casque et les haut-parleurs) sont disposés de manière appropriée à vos besoins d'utilisation. Par exemple, si vous utilisez principalement le clavier, placez-le directement devant vous et non sur le côté. Si votre travail implique une utilisation fréquente de la souris ou d'un autre périphérique de pointage, placez ce dernier directement devant votre main droite ou gauche. Si vous utilisez à la fois la souris et le clavier, placez-les l'un à côté de l'autre, à la même hauteur. Si vous utilisez un repose-poignets, il doit être à la même hauteur que le bord du clavier. D'autres éléments, tels que votre téléphone ou bloc-notes doivent également être pris en compte.

**Attention** Plusieurs types d'utilisation des souris, clavier et autres périphériques d'entrée peuvent augmenter le manque de confort ou les risques de blessure. Optimisez votre confort et votre sécurité en positionnant ces périphériques de manière appropriée.

## **Votre position de travail**

Etre assis dans une mauvaise position pendant une longue période peut être inconfortable. Pour minimiser le risque éventuel d'inconfort ou de blessure physique, il est important d'adopter une position appropriée.

- *Tête* Lorsque vous regardez votre écran, votre tête ne doit pas être inclinée de plus de 15 degrés vers l'avant et doit être dans le prolongement de vos épaules.
- *Dos* Assis devant la surface de travail, assurez-vous que votre dos est soutenu par le dossier de la chaise en position droite ou légèrement inclinée vers l'arrière.
- *Bras* Assurez-vous que vos bras et vos coudes ne sont pas gênés dans leurs mouvements, vos bras étant perpendiculaires au sol ou inclinés vers le bas de moins de 15 degrés. Faites en sorte que vos avant-bras et vos mains soient parallèles au sol, les coudes pliés entre 70 et 115 degrés. Les coudes ne doivent pas être trop écartés de votre buste (à moins de 20 degrés de votre corps).
- *Mains, poignets, avant-bras* Essayez de placer vos mains, poignets et avant-bras dans une position relaxée et neutre lorsque vous utilisez la souris, le clavier ou tout autre périphérique de sortie. Par exemple, lorsque vous utilisez la souris et le clavier, posez vos avant-bras (à plat) sur le bureau.
- *Jambes* Vos cuisses doivent être à l'horizontale ou légèrement inclinées vers le bas. La partie inférieure des jambes doit être pratiquement à angle droit avec les cuisses. Assurez-vous qu'il y a assez de place pour vos jambes sous la surface de travail.
- *Pieds* Si après avoir réglé votre chaise, vos pieds ne reposent pas confortablement sur le sol, utilisez un repose-pieds, réglable en hauteur et inclinable de préférence.

## Généralités

• Fixez un point au-delà de votre écran de temps en temps pour reposer vos yeux. Fixez brièvement des objets distants et clignez des yeux régulièrement pour lubrifier vos yeux. Pensez à faire contrôler votre vue régulièrement et assurez-vous que vos lunettes ou lentilles sont adaptées à un travail à l'écran.

- Pensez à changer de position de temps en temps. Garder une position statique trop longtemps n'est pas naturel et peut engendrer une certaine tension. Lorsque la charge de travail exige de longues périodes en position assise, faites des pauses fréquentes. La règle d'or : une pause de cinq ou dix minutes toutes les heures. Des pauses courtes mais fréquentes sont plus bénéfiques qu'une seule pause prolongée. Il est prouvé que des phases de travail trop longues sans pause vont à l'encontre du confort ergonomique.
- L'alternance des tâches peut aider à prévenir la raideur musculaire. Exemples : alternance entre saisie au clavier, lecture, écriture manuelle, rangement et déplacement dans votre environnement de travail vous aide à rester détendu. Pensez à étirer vos muscles des mains, des bras, des épaules, du cou et du dos. Etirez-vous aussi souvent que vous faites une pause et au moins toutes les heures.
- Vous pouvez pallier le manque de confort en ayant recours à des accessoires ergonomiques, tels que les chaises personnalisées, les repose-poignets, les porte-claviers, certains périphériques d'entrée, le port de lunettes, des écrans anti-reflets, etc. Recherchez d'autres informations auprès des sources à votre disposition : votre employeur, médecin, fournisseur local et dans les *Sources d'informations* répertoriées dans la version en ligne du document *Travailler confortablement* préchargé sur le disque dur de votre ordinateur HP ou disponible sur le site Web de HP à l'adresse suivante :

**www.hp.com/ergo**

# Utilisation de votre e-Vectra

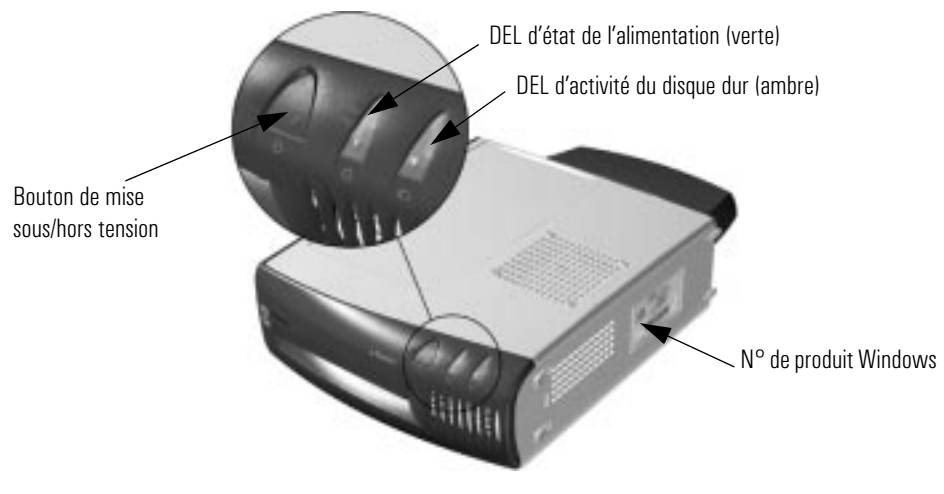

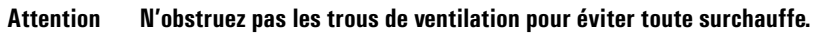

## Premier démarrage de votre e-Vectra

Ne mettez pas votre e-Vectra hors tension lors de l'initialisation logicielle, cela pourrait créer des dysfonctionnements.

- **1** Mettez tout d'abord le moniteur sous tension, puis le e-Vectra.
- **2** La routine d'initialisation logicielle commence. Il vous est alors demandé d'effectuer diverses tâches, telles qu'entrer le numéro de produit Windows et de sélectionner les paramètres régionaux à utiliser sur votre e-Vectra.
- **3** Une fois la routine d'initialisation terminée, cliquez sur OK. Le e-Vectra redémarre.

## Arrêt de votre e-Vectra

Pour arrêter le e-Vectra, quittez toutes les applications et utilisez la commande **Arrêter** du menu **Démarrer** (pour Windows NT 4.0, Windows 98 et Windows 2000). Si vous souhaitez forcer l'arrêt de votre e-Vectra, par exemple si le système d'exploitation ne répond plus, maintenez le bouton de mise sous/hors tension enfoncé pendant environ 5 secondes.

# Résolution de problèmes

## Si votre e-Vectra ne démarre pas correctement

### Le e-Vectra ne démarre pas

#### Vérifiez qu -

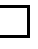

Le cordon d'alimentation du e-Vectra est<br>correctement branché (DEL verte). correctement branché

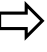

### **Méthode**

Branchez l'adaptateur secteur dans une prise en état<br>de fonctionner puis branchez-le à l'arrière du de fonctionner puis branchez-le à l'arrière du e-Vectra

## Un message d'erreur d'autotest à la mise sous tension apparaît

Un message d'erreur ou un bip émis à la mise sous tension du e-Vectra indique un problème de configuration de l'ordinateur.

#### Vérifiez qu -

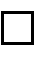

La partie de votre configuration pour laquelle<br>l'autotest a détecté une erreur est correcte  $\;\;\;\;\;\Longrightarrow\;\;$ l'autotest a détecté une erreur est co

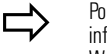

#### Móthode

ur une aide plus détaillée, consultez les informations de dépannage disponibles sur le site Web de HP: www.hp.com/go/vectrasupport

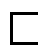

Si le problème persiste.  $\qquad \qquad \qquad \qquad \qquad$ 

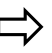

Lancez HP e-DiagTools (voir page 16).

## Si votre e-Vectra a un problème matériel

## Le clavier ne fonctionne pas...

#### Vérifiez qu

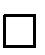

Le câble du clavier est connecté<br>correctement. correctement

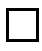

Le clavier est propre et aucune touche n'est $\quad\Longrightarrow\quad$ enfoncé

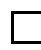

Le clavier lui-même n'est pas défectueux. $\begin{array}{cc}\n\hline\n\downarrow\n\end{array}$ 

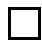

Vous utilisez le pilote approprié. Ce pilote est fourni avec tous les systèmes préchargés Windows NT 4.0, Windows 98 et Windows 2000. Pour d'autres systèmes d'exploitation, reportez-vous à leur documentation.

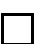

Vous utilisez le BIOS le plus ré  $\overrightarrow{c}$  and  $\overrightarrow{c}$ 

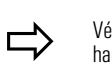

 $\Rightarrow$ 

#### -Méthode

Branchez le câble dans le connecteur approprié à<br>l'arrière du e-Vectra. Un code de couleur facilite le nnecteur approprié à branchement.

> rifiez que toutes les touches sont à la même hauteur et qu'aucune n'est enfoncée.

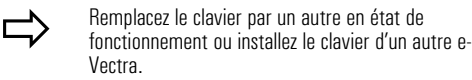

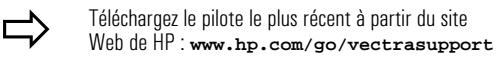

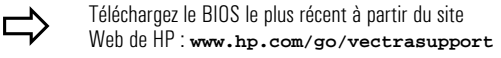

### Le moniteur ne fonctionne pas...

Le voyant de mise sous tension du e-Vectra est allumé mais l'écran reste vide

#### Vérifiez qu -

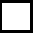

Le moniteur est sur ON (DEL allumé

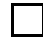

Le cordon d'alimentation de l'écran est<br>correctement branché. correctement branché

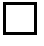

Le câble vidéo de l'écran est correctement<br>branché. hranché

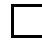

Les réglages de la luminosité et du contraste<br>sont corrects. sont co

e).  $\Rightarrow$ 

Méthode

**Méthode** 

Reportez-vous au manuel du moniteur pour les<br>couleurs du voyant (vert, orange ou clignotant). rtez-vous au manuel du moniteur pour les

Branchez le cordon d'alimentation. Assurez-vous qu'il<br>est correctement connecté à une prise de terre et au rdon d'alimentation. Assurez-vous qu'il moniteur.

Branchez le câble vidéo de l'écran. Vérifiez qu'il est<br>correctement branché à la fois au e-Vectra et à correctement branché à la fois au e-Vectra et à l'écran.

 $\Rightarrow$   $\overset{\vee e}{\Rightarrow}$ rifiez le réglage à l'aide de l'option OSD du moniteur (affichage écran) ou à l'aide des commandes situées à l'avant du moniteur.

Une image apparaît à l'amorçage mais l'écran reste vide

#### Vérifiez qu -

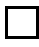

Les paramètres écran de votre e-Vectra sont<br>compatibles avec votre écran. compatibles avec votre é

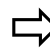

- Windows NT : au démarrage, saisissez le mode<br>VGA à l'invite. VGA à l'invite
	- · Windows 98 & Windows 2000 : redémarrez le e-Vectra. L'écran Vectra apparaît. Pour Windows 98, à l'émission d'un bip, appuyez sur **F8**, puis démarrez le e-Vectra en mode sans échec. Pour Windows 2000, appuyez sur **F8** à l'invite et démarrez le e-Vectra en mode VGA. Lorsque le e-Vectra a démarré, double-cliquez sur l'icône Affichage du Panneau de configuration de

votre e-Vectra, puis cliquez sur l'onglet

Paramètres. Utilisez la commande de centrage pour réinitialiser la résolution.

Pour les autres systèmes d'exploitation, consultez la documentation de votre système d'exploitation.

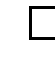

Si le e-Vectra démarre mais un problème<br>persiste…

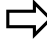

Lancez HP e-DiagTools (voir page 16).

### La souris ne fonctionne pas...

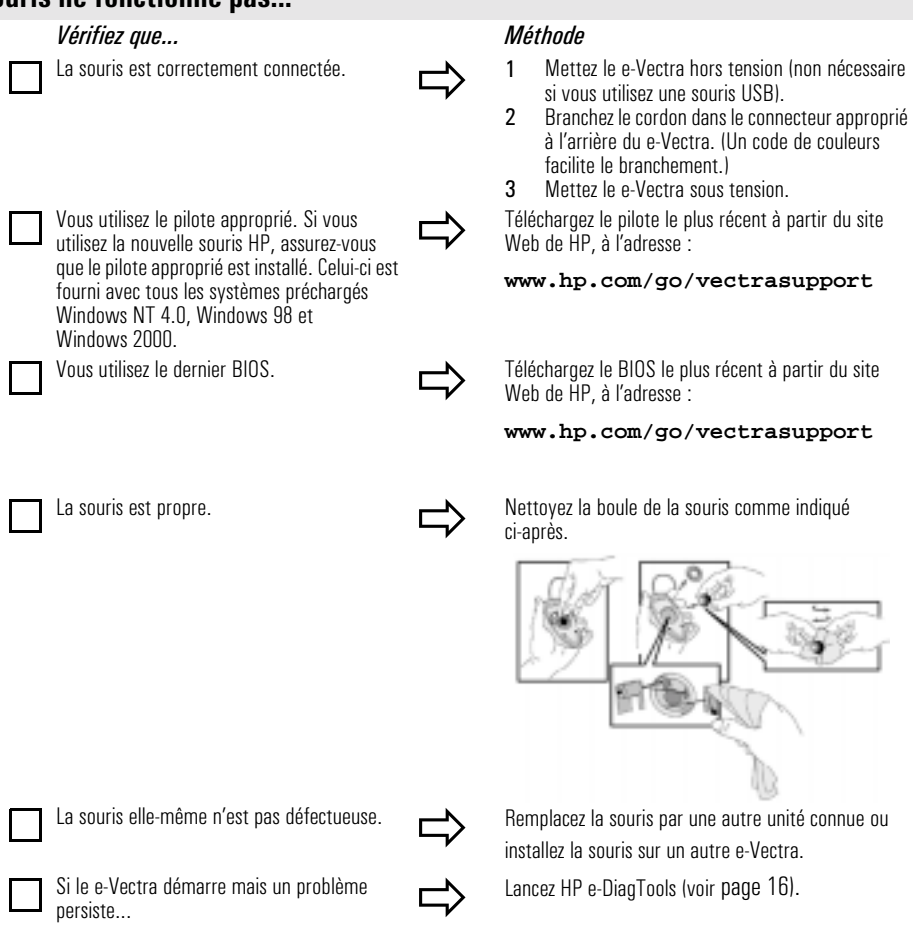

## Récupération du disque dur

Si vous souhaitez restaurer le disque dur du e-Vectra dans sa configuration d'origine (système d'exploitation, pilotes et utilitaires HP), utilisez les CD-ROM fournis avec ce produit*.* Pour plus d'informations, consultez les instructions se trouvant sur les CD-ROM.

## Aide supplémentaire?

Pour une aide plus détaillée, consultez les informations de dépannage disponibles sur le site Web de HP à l'adresse suivante :

**www.hp.com/go/vectrasupport**

# Utilitaire de diagnostic matériel HP e-DiagTools

Remarque Lancez e-DiagTools avant de contacter les services de garantie HP. Cela permet d'obtenir des informations nécessaires à l'agent d'assistance.

> HP e-DiagTools, l'utilitaire de diagnostic matériel vous permet de diagnostiquer les problèmes liés au matériel survenant sur votre e-Vectra. Pour plus d'informations sur cet utilitaire, consultez le *Guide d'utilisation Diagtools* disponible sur le site Web de HP au format PDF (Adobe Acrobat).

## Où trouver l'utilitaire e-DiagTools?

Il existe trois moyens pour accéder à e-DiagTools :

- à partir de la partition pour utilitaires de votre disque dur,
- sur le *CD-ROM HP Image Library and Diagnostics System* livré avec votre e-Vectra,
- en commandant le *CD HP e-DiagTools* sur le site Web d'assistance HP : **www.hp.com/go/vectrasupport**

## Démarrage de e-DiagTools à partir de la partition pour utilitaires de votre disque dur

Remarque Cette méthode fonctionnera uniquement si vous avez conservé intacte la partition Diagnostics de votre disque dur.

- **1** Redémarrez votre e-Vectra et appuyez sur **F10** lorsque le message "Press" F10 to enter HP Utility Partition or any other key to proceed..." apparaît.
- **2** Dans le menu à l'écran, sélectionnez "Run e-DiagTools".

## Démarrage de e-DiagTools à partir du *CD-ROM HP Image Library and* Diagnostics System

Pour démarrer e-DiagTools à partir du CD-ROM, procédez comme suit :

- **1** Insérez le *CD-ROM HP Image Library and Diagnostics System* dans le lecteur.
- **2** Redémarrez le e-Vectra. Après un moment, l'écran de bienvenue de DiagTools apparaît.

**Remarque** S'il n'est pas possible d'amorcer à partir du CD-ROM, redémarrez votre e-Vectra et appuyez sur F2 pour accéder au programme HP *Setup*. Vérifiez dans les paramètres **Boot device** que votre e-Vectra est configuré pour amorcer à partir du lecteur de CD-ROM.

## **Services d'assistance et d'information**

Pour en savoir plus sur les services et l'assistance HP, consultez le site Web de HP à l'adresse suivante : **www.hp.com/go/vectrasupport**.

## Informations sur votre e-Vectra à connaître pour contacter l'assistance

Veuillez noter les informations suivantes relatives à votre e-Vectra. Ceci permettra à l'agent chargé de vous aider, d'intervenir rapidement et effecacement :

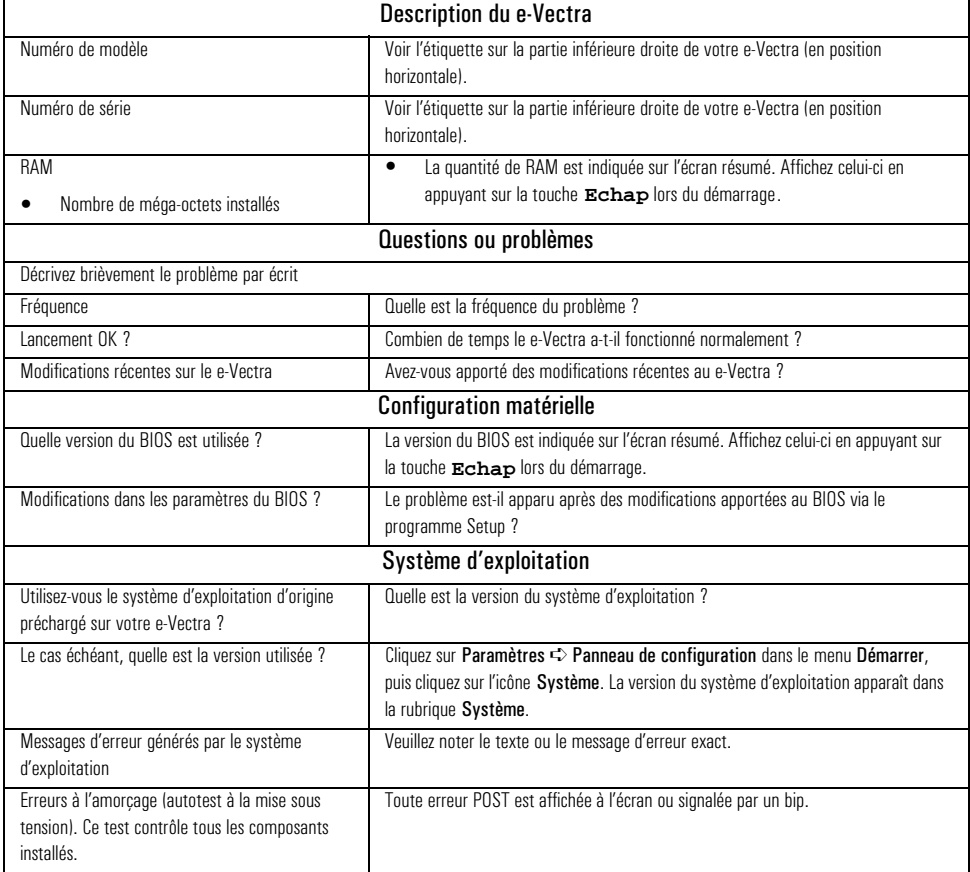

## Retour de votre e-Vectra pour réparation

Votre disque dur a été conçu de manière à pouvoir être retiré facilement. En cas de défaillance système, le service d'assistance HP peut vous conseiller de retirer le disque dur et de lui envoyer l'unité centrale pour réparation ou remplacement.

## Retrait du disque dur

**Remarque** ujours le disque sur une surface souple. Protégez le disque de l'électricité statique en le laissant dans sa pochette antistatique jusqu'au moment de l'installation.

> Avant de manipuler le disque, touchez une surface métallique non peinte pour décharger l'électricité statique. Une fois le disque sorti de sa pochette, manipulez-le par les extrémités. NE TOUCHEZ PAS les composants électriques. Reposez toujours le disque sur la pochette anti-statique.

> Les disques durs sont des composants fragiles et sensibles aux vibrations. Lors du retrait ou de l'insertion d'un disque, veillez à ne pas heurter ou laisser tomber le disque. Tout choc peut endommager le disque ou l'empêcher de fonctionner correctement.

- **1** Mettez le moniteur et le e-Vectra hors tension. Débranchez l'adaptateur secteur de la prise murale.
- **2** A l'aide de la clé, déverrouillez le système de contrôle des ports (s'il est installé) et le capot du compartiment du disque dur à l'arrière du e-Vectra. Retirez le système de contrôle des ports.
- **3** Déconnectez le cordon d'alimentation et toute liaison à un réseau de télécommunications.
- **4** Poussez le capot vers l'arrière et soulevez-le.

## Etape 4

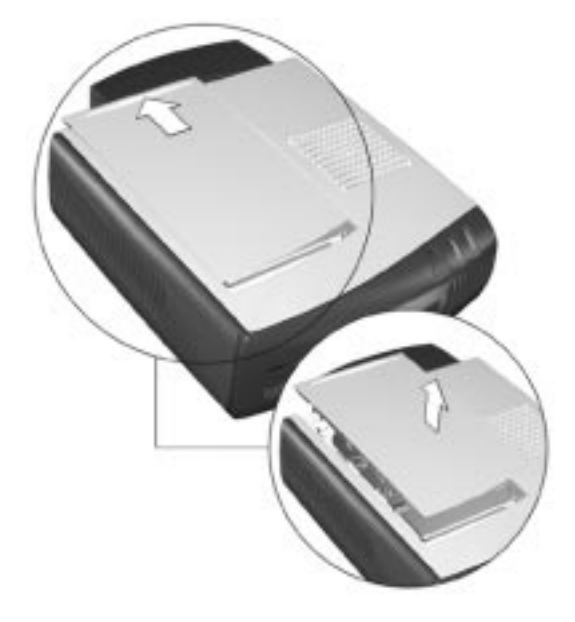

- **5** Soulevez l'arrière du plateau du disque dur du e-Vectra à l'aide de la poignée. Vous accédez ainsi aux connecteurs de données et d'alimentation.
- **6** Retirez les connecteurs de données et d'alimentation.
- **7** A l'aide de la poignée, extrayez le plateau du disque dur du e-Vectra.

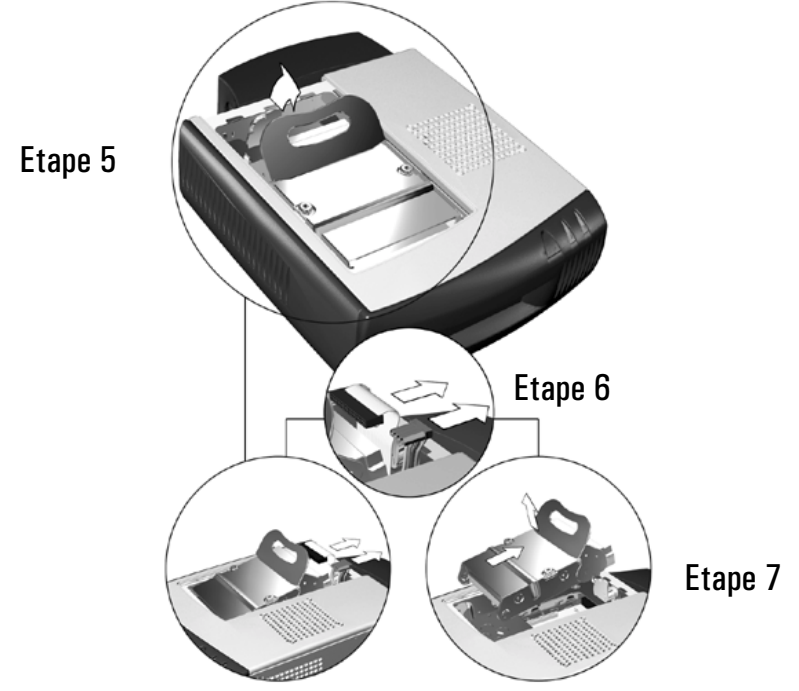

**8** Placez le plateau du disque dur dans une pochette antistatique et mettez-le de côté. Ne retirez pas le disque dur de son support.

## Remplacement du disque dur

- **1** Insérez les tenons à l'avant du plateau du disque dur dans les rainures de guidage à l'intérieur du compartiment, puis faites glisser le plateau pour le mettre en place.
- **2** Soulevez la poignée située sur le plateau jusqu'à ce que les connecteurs situés à l'arrière soient accessibles, puis rebranchez le câble d'alimentation et les câbles de données.
- **3** Insérez l'arrière du plateau dans le compartiment du disque dur, puis réenclenchez la poignée.
- **4** Veillez à ce que tous les câbles du disque dur soient correctement remis en place (ni bloqués, ni pincés).

#### Retour de votre e-Vectra pour réparation

- **5** Remettez le capot du compartiment en place et résinsérez-le dans son logement.
- **6** Rebranchez les câbles et le système de contrôle des ports (reportez-vous à la section "Sécurité de votre e-Vectra" à la page 7).

## **Garantie matérielle HP**

#### Généralités

La présente garantie du matériel HP décrit au client les droits de garantie expresse de la part de Hewlett-Packard, le fabricant. Reportez-vous au site Web de HP pour connaître les conditions de garantie le concernant. De plus, la présente garantie vous confère certains droits ; la législation du pays ou de l'état dans lequel vous vous trouvez ou un accord écrit spécial de HP peut vous en accorder d'autres. EN CE QUI CONCERNE LES TRANSACTIONS DE CONSOMMATEURS EN AUSTRALIE ET EN NOUVELLE-ZELANDE : LES DISPOSITIONS DE LA PRESENTE GARANTIE, DANS LA LIMITE DE VALIDITE DU DROIT COMMUN, N'EXCLUENT PAS, NE RESTREIGNENT PAS ET NE MODIFIENT PAS LES DISPOSITIONS LEGALES PREVUES DANS LE CADRE DE LA VENTE DE CE PRODUIT ET VIENNENT S'Y AJOUTER. LES LOIS DE VOTRE PAYS PEUVENT FOURNIR DIFFERENTS DROITS DE GARANTIE. LE CAS ECHEANT, VOUS POUVEZ OBTENIR PLUS D'INFORMATIONS AUPRES DE VOTRE DISTRIBUTEUR AGREE OU DE VOTRE BUREAU COMMERCIAL HP.

#### Garantie de réparation ou de remplacement

#### **Matériel HP**

Pendant la période de garantie spécifique décrite à l'arrière de ce Guide de garantie et d'assistance HP, HP garantit que le matériel, les accessoires ou autres fournitures HP sont exempts de défauts matériels et de main-d'oeuvre. Excepté ce qui précède, HP ne garantit pas qu'aucune panne ou erreur ne surviendra sur le matériel, les accessoires ou les fournitures HP.

Si, pendant la période de garantie, HP ne peut réparer le produit défectueux dans un délai raisonnable selon les termes de la garantie, vous pourrez prétendre à un remboursement (correspondant au prix d'achat de votre produit) au retour de celui-ci chez votre revendeur local ou tout autre revendeur agréé HP. Sauf autorisation expresse écrite de HP, tous les composants matériels doivent être retournés avec l'unité centrale afin de pouvoir prétendre au remboursement. L'unité centrale (CPU), le clavier, la souris et les accessoires Hewlett-Packard à l'intérieur de l'unité système à l'achat, tels que les cartes vidéo, les unités de stockage de masse et les contrôleurs d'interface, sont couverts par la présente garantie.

Les produits HP externes à l'unité centrale, tels que les sous-systèmes de mémoire de masse, les moniteurs, les imprimantes et autres périphériques, sont couverts par la garantie relative à ces produits.

*HP ne fournit PAS de service d'assistance pour ce produit configuré en serveur réseau*. Sauf mentions explicites, dans les limites autorisées par la loi locale en vigueur, certaines parties du matériel peuvent comporter des pièces d'occasion (équivalentes en performance aux pièces neuves) ou des pièces ayant fait l'objet d'une première utilisation. HP peut réparer ou remplacer du matériel (i) par des produits équivalents en performance aux produits réparés ou remplacés pouvant avoir fait l'objet d'une première utilisation, ou (ii) par des produits comportant des pièces d'occasion équivalentes en performance ou par des pièces ayant fait l'objet d'une première utilisation, ou (iii) par des produits équivalents en fonctionnement au produit d'origine dont la distribution a cessé.

#### Matériel non HP

Tous les produits ou périphériques *non HP* externes à l'unité centrale—tels que les sous-systèmes de stockage externes, les moniteurs, les imprimantes et autres périphériques—sont couverts par les garanties fournisseur auxquelles sont soumis ces produits.

#### Preuve d'achat et période de garantie

Afin de bénéficier des services d'assistance pour votre produit matériel ou logiciel pendant la période de garantie, vous pouvez être invité à présenter la preuve d'achat du produit. Si vous ne l'avez plus, la date de fabrication (figurant sur le produit) fera foi comme début de la période de garantie.

#### **Exclusions**

La garantie ne couvrira pas les défauts résultant des conditions suivantes : (a) mauvais entretien du matériel par le client ; (b) emploi d'un logiciel ou d'une interface par le client non fournis par HP ; (c) réparations, entretien, modifications non autorisés ou emploi impropre ; (d) fonctionnement au-delà des conditions ambiantes spécifiées pour le produit ; (e) mauvaise préparation ou maintenance non conforme du site d'exploitation ; (f) infection de virus ; ou (g) utilisations dépassant les limites de garantie.

#### Limitation des garanties implicites

DANS LES LIMITES DE LA LOI QUI S'APPLIQUE A VOTRE PAYS, TOUTE GARANTIE IMPLICITE DE VALEUR MARCHANDE ET D'ADAPTATION A UN USAGE PARTICULIER EST LIMITEE A LA DUREE DE LA PRESENTE GARANTIE ECRITE.

#### **Recours exclusifs**

DANS LES LIMITES DE LA LOI QUI S'APPLIQUE A VOTRE PAYS, LES RECOURS PRESENTS DANS CETTE GARANTIE SONT EXCLUSIFS. A L'EXCEPTION DES CONDITIONS INDIQUEES CI-DESSUS, HP DECLINE TOUTE RESPONSABILITE EN CAS DE PERTE DE DONNEES OU EN CAS DE DOMMAGES, Y COMPRIS LA PERTE DE PROFIT OU D'AUTRES DOMMAGES SURVENANT A LA SUITE D'UN EVENTUEL PREJUDICE ENVISAGE DANS LE CONTRAT.

#### Options de garantie du matériel HP

CES OPTIONS DE GARANTIE MATERIELLE HP SONT SPECIFIQUES AU PRODUIT HP FOURNI. ELLES COMPLETENT LES TERMES GENERAUX DE GARANTIE MATERIELLE ET LOGICIELLE ENONCES DANS CE GUIDE D'ASSISTANCE ET DE GARANTIE ET REMPLACENT TOUTE GARANTIE EN LIGNE OU TOUTE DOCUMENTATION ET AUTRES CONTENUS DANS L'EMBALLAGE DU PRODUIT INFORMATIQUE.

#### **Conditions de garantie**

Garantie matérielle limitée à 3 ans : Intervention sur site pendant 3 ans

Garantie matérielle limitée à 3 ans : Maintenance par retour en atelier pendant 3 ans

Garantie matérielle limitée à 30 jours : Service gratuti d'échange de pièces ou service de retour en atelier pendant 30 jours

HP garantit ce produit matériel contre tout défaut matériel ou de main d'oeuvre, pour l'une *(1)* des *Conditions de garantie* ci-dessus, à compter de la date d'achat. Reportez-vous aux **Informations relatives à la garantie** indiquées à l'arrière de ce guide.

D'autres garanties, telles que "**Garantie à vie pour maintenance par retour en atelier**", sont disponibles via les HP Support Packs : consultez votre distributeur pour plus de détails.

Remarque Lin aucun cas, HP ni ses représentants ne garantissent que les conditions de garantie énoncées ci-dessus seront disponibles dans votre pays. Consultez votre centre de distribution et d'assistance HP ou un service d'assistance agréé HP.

### Options de validation et d'assistance HP

Si HP est averti d'une défaillance matérielle du produit pendant la période de garantie du produit, HP ou son représentant est tenu, à sa discrétion et selon les conditions de garantie de : 1) réparer les pièces avérées défectueuses OU,

2) remplacer les pièces avérées défectueuses OU,

3) fournir à l'utilisateur final la (les) pièce(s) défectueuse(s) nécessaire(s) à la réparation. Le cas échéant, HP peut :

- fournir des instructions relatives au remplacement de la (des) pièce(s) défectueuse(s),
- fournir une assistance téléphonique gratuite pour vous aider à remplacer la pièce,
- prendre en charge les frais d'expédition, de douane et les taxes liées à l'expédition des pièces de rechange ou de toute pièce requise par HP. Toute pièce défectueuse demandée par HP et non retournée vous sera facturée.

Remarque le Pse réserve le droit de juger de la validité des demandes relatives aux produits ou aux composants avant de les réparer ou de les remplacer. Avant de contacter l'assistance HP pour votre produit, lancez HP e-DiagTools (utilitaire de diagnostic). Vous obtiendrez ainsi les informations nécessaires à l'agent chargé de vous aider.

#### Avant de contacter HP pour le service de garantie

- Exécutez le logiciel de diagnostic HP e-DiagTools (voir page 16) pour diagnostiquer le produit et être en mesure de fournir les informations nécessaires à l'agent de maintenance.
- Dépannez votre système en utilisant les informations d'assistance fournies sur le site Web d'assistance de HP à l'adresse suivante :

#### **http://www.hp.com/go/vectrasupport**

- Recherchez la date d'acquisition de votre produit, sur le reçu, la facture, etc.
- Préparez-vous à accéder facilement au produit défectueux dans l'éventualité d'un dépannage en ligne ou par téléphone avec un agent de maintenance HP.

#### Description des conditions de garantie

Ce service est assuré exclusivement en Amérique du nord et en Europe par les Centres d'assistance clientèle HP. Dans les autres pays, vous pouvez contacter les centres d'assistance clientèle HP ou les services d'assistance agréés HP. La preuve d'achat de votre matériel peut vous être demandée.

#### Garantie matérielle limitée à 3 ans

#### Maintenance sur site pendant 3 ans

Maintenance sur site pour l'unité centrale, pièces et main d'oeuvre, pendant les trois années de garantie du produit. HP se réserve le droit d'envoyer au client des unités de remplacement. Service gratuit d'échange de pièces pour le clavier, la souris, l'unité d'alimentation et le disque dur, pendant la période de garantie de trois ans.

Les interventions sur site sont soumises à la condition suivante :

• Vous devez vérifier que la version du BIOS la plus récente est installée. Il peut vous être demandé d'installer la version du BIOS la plus récente avant l'intervention sur site d'un représentant d'un centre d'assistance clientèle HP ou d'un représentant d'un fournisseur d'assistance agréé HP.

Le service gratuit d'échange de pièces est soumis aux conditions suivantes :

- HP ne pourra être tenu pour responsable et ne garantit pas les pièces de rechange ni le matériel contre tout dommage résultant d'une mauvaise installation des pièces de rechange ou du matériel par vous ou par la personne que vous avez désignée.
- Toute pièce de rechange supplémentaire requise suite à une mauvaise installation de la pièce de rechange originale par vous ou par la personne que vous avez désignée vous sera facturée.

#### Garantie matérielle limitée à 3 ans

#### Maintenance par retour en atelier pendant 3 ans

Service de maintenance par retour en atelier pour l'unité centrale, pièces et main d'oeuvre, pendant la période de garantie de trois ans.

Service gratuit d'échange de pièces pour le clavier, la souris, l'unité d'alimentation et le disque dur, pendant la période de garantie de trois ans.

Votre produit sera accepté en réparation uniquement si vous avez contacté votre centre d'assistance clientèle HP au préalable. Celui-ci vous fournira les instructions relatives à la réexpédition de votre produit pour réparation. Les frais d'expédition et de douane sont pris en charge par le client pour les produits destinés au services de réparation HP. Une fois les produits réparés, HP prend en charge les frais de réexpédition du produit à l'adresse que vous avez indiqué, à l'exception des produits retournés dans un autre pays. Une preuve d'achat peut vous être demandée.

- La maintenance par retour en atelier est soumise aux conditions suivantes :
- Il est recommandé de lancer le logiciel de diagnostic HP fourni avec votre produit avant de renvoyer le produit pour réparation.
- Afin de pouvoir faire l'objet d'une réparation, le produit doit être retourné complet et dans un état acceptable.
- Le service de maintenance par retour en atelier est limité aux défaillances matérielles uniquement.
- Les retours en atelier de produits dont la défaillance a été causée par des produits non HP. internes ou externes à l'unité système, sont facturés sur une base par incident.
- Si aucune défaillance matérielle n'est trouvée, le service fourni vous sera facturé.
- Il peut vous être demandé de fournir la preuve de la date d'achat du produit avant toute intervention ou maintenance dans la cadre de la garantie.

Le service gratuit d'échange de pièces est soumis aux conditions suivantes :

- HP ne pourra être tenu pour responsable et ne garantit pas les pièces de rechange ni le matériel contre tout dommage résultant d'une mauvaise installation des pièces de rechange ou du matériel par vous ou par la personne que vous avez désignée.
- Toute pièce de rechange supplémentaire requise suite à une mauvaise installation de la pièce de rechange originale par vous ou par la personne que vous avez désignée vous sera facturée.

#### Garantie matérielle limitée à 30 jours

#### Service gratuit d'échange de pièces ou service de retour en atelier pendant 30 jours

• Service gratuit d'échange de pièces ou service de retour en atelier, pour le clavier, la souris et l'alimentation pendant les 30 jours suivant la date d'achat, auprès du service d'assistance agréé HP, auprès duquel vous avez effectué l'acquisition du produit. Il peut vous être demandé de fournir une preuve d'achat.

# Numéros des Centres d'assistance clientèle HP

Les Centres d'assistance clientèle HP peuvent vous aider à résoudre les problèmes concernant vos produits HP, et le cas échéant, lancer les procédures de maintenance appropriées. Aux Etats-Unis, l'assistance téléphonique est disponible 24h/24 et 7 jours/7. Pour les autres pays, l'assistance téléphonique est disponible pendant les heures de bureau habituelles.<br>
Se de la disponible de la disponible de la disponible de la disponible de la disponible de la disponible de l

## **Amérique latine et du Nord**

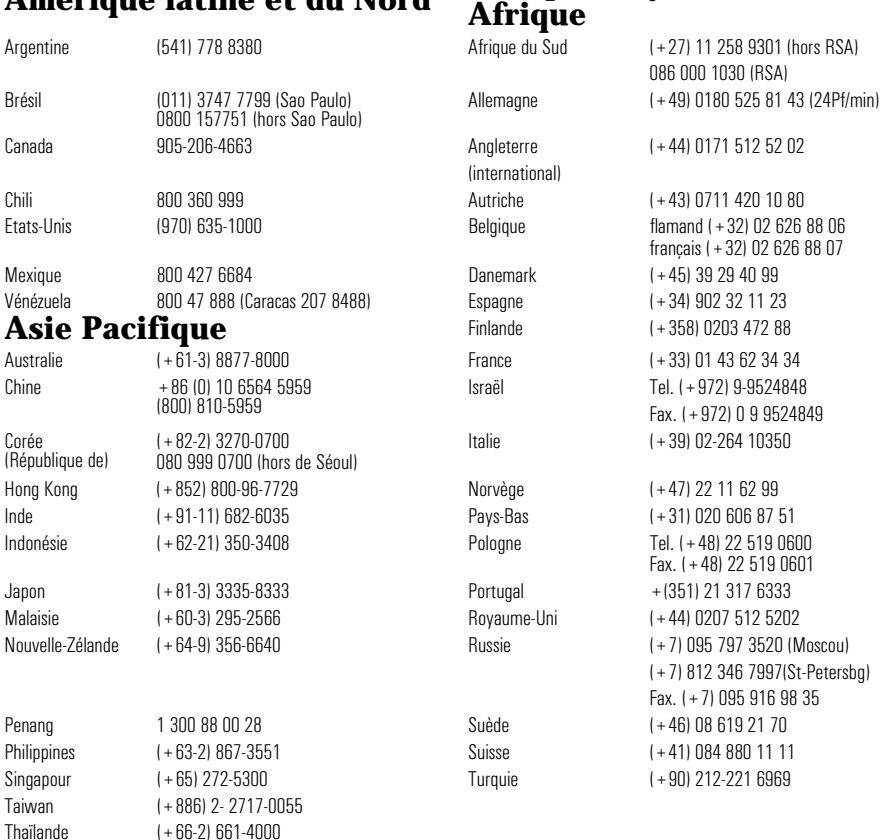

# **Garantie internationale**

Viêt-Nam (+84-8) 823-4530

Dans certaines conditions, la présente garantie est étendue au niveau international pour les produits achetés chez HP ou chez un revendeur agréé HP qui sont exportés par l'acheteur d'origine pour son propre usage ou pour faire partie de systèmes intégrés par l'acheteur d'origine. Le service lié à la garantie est le même que pour les produits achetés dans le pays d'utilisation et ne peut être assuré que dans le pays d'utilisation du produit. Par ailleurs, le délai d'intervention est sujet à modification en fonction de la disponibilité locale des pièces. *Si le produit n'est pas vendu par HP dans le pays d'utilisation, il doit être renvoyé dans le pays d'achat d'origine pour bénéficier du service lié à la garantie*. Pour plus d'informations, contactez votre bureau commercial HP, votre centre de maintenance HP ou votre revendeur agréé HP.

-

## Garantie limitée sur les logiciels HP

LA PRESENTE GARANTIE LIMITEE DU LOGICIEL HP REGIT TOUS LES LOGICIELS FOURNIS AU CLIENT COMME PARTIE INTEGRANTE DU PRODUIT INFORMATIQUE HP. ELLE SE SUBSTITUE A TOUTES LICENCES DE LOGICIELS NON HP EVENTUELLEMENT PRESENTES DANS LES DOCUMENTATIONS EN LIGNE OU AUTRES ET DANS TOUT MATERIEL INCLUS DANS L'EMBALLAGE D'UN PRODUIT INFORMATIQUE.

### **Logiciels HP Garantie logicielle limitée à 90 jours**

La période de garantie est de QUATRE-VINGT DIX (90) JOURS à compter de la date d'achat. HP garantit que lorsqu'il est installé conformément aux spécifications de HEWLETT-PACKARD, le logiciel exécutera toutes les instructions figurant dans l'original du logiciel objet. HP ne garantit pas que ledit logiciel fonctionnera sans les interruptions ou erreurs qui peuvent apparaître. En cas de défaut survenant pendant la période de garantie, le client pourra demander le remboursement du logiciel fourni par HP ou un remboursement contre retour à HP du produit et de toutes ses copies, instructions d'installation et d'assistance.

### **Supports amovibles (le cas échéant)**

HP garantit le support amovible de ses logiciels contre tout défaut de matière ou de fabrication pendant une durée de QUATRE-VINGT DIX (90) JOURS à compter de la date de livraison. Si le support, bien qu'utilisé dans des conditions normales, se révèle défectueux pendant cette période, le client le retournera à HP pour remplacement. Si HP ne peut remplacer le produit au terme d'un laps de temps raisonnable, le client pourra être remboursé du montant du produit sous réserve du retour à HP dudit produit et de la destruction de toutes les autres copies sur support amovible de ce produit logiciel.

## **Autres logiciels (le cas échéant)**

Tous les autres logiciels sont garantis par leur éditeur respectif et *non* par HP.

## **Système d'exploitation (le cas échéant)**

HP garantit pour une période de un (1) an, à compter de la date de livraison, l'installation et la configuration de la version pré-installée du système d'exploitation. HP ne garantit pas que le logiciel fonctionnera sans interruption ou erreur. En cas de défaillance du logiciel pendant la période de garantie, HP fournira au client un logiciel non défectueux, ainsi que des instructions de réinstallation ou un service d'assistance.

#### **Procédures d'assistance HP**

#### Réclamations liées à la garantie

Le client doit notifier à HP, par écrit, toute réclamation liée à la garantie dans un délai égal au plus à trente (30) jours à compter de la date d'expiration de la garantie mentionnée ci-dessus.

#### Limitation de la garantie

Hewlett-Packard n'accorde aucune autre garantie, qu'elle soit écrite ou orale, concernant ce produit. Toute garantie implicite relative à la qualité commerciale et à la bonne adaptation à un usage particulier est limitée, tout comme la présente garantie écrite, à une durée de 90 jours. HP n'est pas tenu pour responsable en cas d'emploi ou d'entretien impropre, de modification(s) non autorisée(s) ou de défaillances résultant d'une utilisation non autorisée du matériel non HP.

#### Limitation de garantie et recours

LES RECOURS DECRITS CI-DESSUS SONT EXCLUSIFS. HP NE SAURAIT EN AUCUN CAS ETRE TENU POUR RESPONSABLE D'AUCUN PREJUDICE LIE DIRECTEMENT OU INDIRECTEMENT (Y COMPRIS LA PERTE DE PROFIT) OU D'AUTRES DOMMAGES SURVENANT A LA SUITE D'UN EVENTUEL PREJUDICE ENVISAGE DANS LE CONTRAT. Certains états ou provinces ne prennent pas en considération les exclusions et les limites relatifs aux dommages.

#### Obtention des services de garantie

Les services de garantie sont disponibles auprès de votre distributeur HP le plus proche ou d'autres agents indiqués sur le site Web de HP.

# Accord de licence logicielle HP

*Votre produit HP contient des logiciels pré-installés.* VEUILLEZ LIRE ATTENTIVEMENT CET ACCORD DE LICENCE ET DE GARANTIE AVANT DE FAIRE FONCTIONNER VOTRE SYSTEME. LES DROITS D'UTILISATION DU LOGICIEL VOUS SONT CONCEDES UNIQUEMENT SI VOUS ACCEPTEZ LES CONDITIONS DE L'ACCORD DE LICENCE. EN FAISANT FONCTIONNER LE SYSTEME, VOUS ADHEREZ PLEINEMENT ET SANS RESERVE AUX CONDITIONS DE L'ACCORD DE LICENCE. SI VOUS NE L'ACCEPTEZ PAS, VOUS DEVEZ DES A PRESENT SOIT RETIRER LE LOGICIEL DE VOTRE DISQUE DUR ET DETRUIRE LES DISQUETTES MAITRES, SOIT RETOURNER LE PRODUIT HP ET LE LOGICIEL QUI VOUS SERONT INTEGRALEMENT REMBOURSES. EN POURSUIVANT LA CONFIGURATION, VOUS CONFIRMEZ VOTRE ACCEPTATION DES TERMES DE L'ACCORD.

SAUF SPECIFICATION CONTRAIRE CI-APRES, CETTE LICENCE DU LOGICIEL HP REGIT TOUS LES LOGICIELS FOURNIS AU CLIENT COMME PARTIE INTEGRANTE DU PRODUIT HP. ELLE SE SUBSTITUE A TOUTE LICENCE DE LOGICIELS NON HP EVENTUELLEMENT PRESENTE DANS LES DOCUMENTATIONS EN LIGNE OU AUTRES ET DANS TOUT MATERIEL INCLUS DANS L'EMBALLAGE DE CE PRODUIT HP.

Le système d'exploitation de Microsoft vous est concédé sous licence aux termes de la licence d'exploitation pour utilisateur final Microsoft (End User Licence Agreement - EULA), contenue dans la documentation Microsoft ou s'affichant à l'écran lors de l'exécution de produits logiciels Microsoft. Les termes suivants régissent l'utilisation du logiciel :

DROITS D'UTILISATION. Le client peut utiliser le logiciel sur un seul ordinateur. Il ne peut utiliser le logiciel ni en réseau ou autrement sur plus d'un ordinateur. Le client ne peut désassembler, ni décompiler le produit, sauf autorisation de par la loi.

COPIES ET ADAPTATIONS. Le client peut effectuer des copies ou des adaptations de ce logiciel (a) pour archivage ou (b) si la copie ou l'adaptation est nécessaire à l'utilisation du logiciel avec un ordinateur, sous réserve que les copies ou adaptations ne soient utilisées d'aucune autre façon.

DROITS DE PROPRIETE. Le client ne possède aucun droit de propriété sur le logiciel, à l'exception de la propriété du support matériel et des fournitures matérielles annexes. Le client est informé que le produit peut avoir été développé par un fournisseur de produits logiciels autre que HEWLETT-PACKARD et dont le nom et/ou la marque est mentionné dans les stipulations de droits d'auteur incluses avec le logiciel, et qui sera habilité à tenir le client pour responsable de toute infraction aux copyrights ou violation du présent accord.

CD-ROM DE RECUPERATION. Si votre produit HP est accompagné d'un CD-ROM de restauration d'applications : (i) Ce CD-ROM et/ou le logiciel utilitaire ne peut servir qu'à restaurer le disque dur de votre produit HP avec lequel le CD-ROM a été fourni à l'origine. (ii) L'utilisation de tout système d'exploitation de Microsoft contenu dans ledit CD-ROM de restauration d'applications sera régie par la licence d'exploitation pour utilisateur final Microsoft (EULA).

TRANSFERT DE LICENCE. Le client peut transférer ces droits d'utilisation à un tiers à condition d'opérer un transfert total et sous la réserve expresse que le bénéficiaire accepte les conditions d'utilisation du logiciel mentionnées dans le présent paragraphe, dans un document qui devra être adressé à HP par le client. A compter de la date de transfert, le client n'a plus aucun droit sur le logiciel. Il devra soit détruire les copies du logiciel, soit les remettre au bénéficiaire du transfert.

COMMERCIALISATION ET DISTRIBUTION. Le client ne peut pas, sans avoir obtenu l'accord préalable et écrit de HP, sous-licencier le logiciel ou assurer la distribution de copies dudit logiciel à des tiers, que ce soit par transfert de support matériels ou utilisation de moyens de télécommunications quels qu'ils soient.

RESILIATION. Hewlett-Packard peut mettre fin à toute licence de logiciels en cas de manquement du client à ses obligations, après mise en demeure effectuée par lettre recommandée avec accusé de réception, s'il n'est pas remédié audit manquement dans un délai de 30 jours et ceci sans préjudice de tous dommages-intérêts.

MISES A JOUR ET NOUVELLES VERSIONS. Le transfert des droits d'utilisation n'opère pas, pour le bénéficiaire, cession du contrat d'assistance au titre duquel sont fournies les mises à jour et les nouvelles versions du logiciel.

CLAUSE D'EXPORTATION. En cas d'exportation ou de réexportation du logiciel, copie ou adaptation, le client s'engage à obtenir toutes les licences et/ou autorisations nécessaires au titre desdites réglementations.

UTILISATION DU LOGICIEL AUX ETATS-UNIS. Si le logiciel est utilisé par les services du gouvernement des Etats-Unis, les droits d'utilisation, de duplication et de divulgation sont soumis aux restrictions mentionnées au sous-paragraphe (c)(1)(ii) de la clause "Rights in Technical Data and Computer Software" dans DFARS 252.227-7013. Hewlett-Packard Company, 3000 Hanover Street, Palo Alto, CA 94304 Etats-Unis. Les droits d'utilisation pour les services et administrations non liés au DOD aux Etats-Unis sont réglementés par FAR 52.227-19(c)(1,2).

## Informations réglementaires

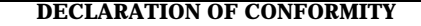

According to ISO/IEC Guide 22 and CEN/CENELEC EN 45014

Manufacturer's name: HEWLETT-PACKARD France Manufacturer's address: 5 Avenue Raymond Chanas-Eybens 38053 GRENOBLE Cedex 09 - FRANCE

#### **Declares that the products:**

**Product Name** nal Computer Model Number(s) HP e- Vectra

#### Conform(s) to the following Product Specifications:

#### <u>SAFETY</u>

- $\bullet$  International: IEC 60950:1991 + A1 + A2 + A3 + A4
- $\bullet$  Europe EN 60950:1992 + A1 + A2 + A3 + A4 + A11

#### <u>ELECTROMAGNETIC COMPATIBILITY</u>

- $\bullet$  CISPR 22:1993 + A1 + A2/ EN 55022:1994 + A1 + A2 Class B 1)
- $\bullet$  FN: 50082-1:1992

(EC 801-2:1992 / prEN 55024-2:1992 - 4kV CD, 8kV AD (EC 801-3:1984 / prEN 55024-3:1991 - 3V/m IEC 801-4:1988 / prEN 55024-4:1992 - 0.5 kV Signal Lines

1 kV Power Lines

- $\bullet$  IEC 555-2:1982 + A1:1985 / EN 60555-2:1987
- ●IEC 61000-3-3:1994 / EN 61000-3-3:1995
- $\bullet$  FCC Title 47 CFR, Part 15 Class B  $^{21}$
- $\bullet$ ICES-003. Issue  $\overline{2}$
- $\bullet$  VCCLR
- $\bullet$  AS/N7 3548 $\cdot$ 1992

Supplementary information: The product herewith complies with the requirements of the following Directives and carries the CE-marking accordingly:

EMC Directive 89/336/EEC and Low Voltage Directive 73/23/EEC, both amended by the Directive 93/68/EEC.

1) The product was tested in a typical configuration with Hewlett-Packard Personal Computer Systems.

2) This device complies with Part 15 of the FCC rules. Operation is subject to the following two conditions: (1) This device may not cause harmful interference, and

(2) This device must accept any interference received, including interference that may cause undesired operation.

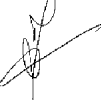

Grenoble

Jean-Charles MIARD February 2000 **Contract Contract Contract Contract Contract Contract Contract Contract Contract Contract Contract Contract Contract Contract Contract Contract Contract Contract Contract Contract Contract Contract Contract** 

For Compliance Information ONLY, contact: USA contact: Hewlett Packard Company, Corporate Product Regulations Manager3000 Hanover Street, Palo Alto, CA 94304. (Phone (415) 857-1501)

## FCC (for USA only)

#### Federal Communications Commission Radio Frequency Interference Statement Warning:

This equipment has been tested and found to comply with the limits for a Class B digital device, pursuant to Part 15 of the FCC Rules. These limits are designed to provide reasonable protection against harmful interference in a residential installation. This equipment generates, uses, and can radiate radio frequency energy and, if not installed and used in accordance with the instructions, may cause harmful interference to radio communications. However, there is no guarantee that interference will not occur in a particular installation. If this equipment does cause harmful interference to radio or television reception, which can be determined by turning the equipment off and on, the user is encouraged to correct the interference by one or more of the following measures:

- reorient or relocate the receiving antenna
- increase the separation between the equipment and the receiver
- connect the equipment into an outlet on a circuit different from that to which the receiver is connected • consult the dealer or an experienced radio/TV technician for help.

Hewlett-Packard's FCC Compliance Tests were conducted with HP-supported peripheral devices and HP shielded cables, such as those you receive with your system. Changes or modifications not expressly approved by Hewlett-Packard could void the user's authority to operate the equipment.

### **Notice for Canada**

This Class B digital apparatus complies with Canadian ICES-003. Cet appareil numérique de la Class B est conforme à la norme NMB-003 du Canada.

### Safety Warning for the USA and Canada

If the power cord is not supplied with the e-Vectra, select a power cord in accordance with your national electrical specifications.

**USA**: use a UL listed type SVT detachable power cord. **Canada**: use a CSA certified detachable power cord.

For your safety, never remove the e-Vectra's cover without first removing the power cord from the power outlet and any connection to a telecommunications network. Always replace the cover before switching the e-Vectra on again

#### (If lithium battery is used)

There is a danger of explosion if the battery is incorrectly installed. For your safety, never attempt to recharge, disassemble, or burn an old battery. Only replace the battery with the same or equivalent type, as recommended by the manufacturer. The battery in this e-Vectra is a lithium battery which does not contain any heavy metals. Nevertheless, in order to protect the environment, do not dispose of batteries in household waste. Please return used batteries either to the shop from which you bought them, to the dealer from whom you purchased your e-Vectra, or to HP so that they can either be recycled or disposed of in the correct way. Returned batteries will be accepted free of charge.

Si le cordon secteur n'est pas livré avec votre ordinateur, utiliser un cordon secteur en accord avec votre code electrique national.

**Canada** : utilisez un cordon secteur certifié CSA.

Pour votre securité, n'enlevez pas le capot de cet équipement avant d'avoir débranché le cordon secteur et toute connexion au réseau de télecommunications. Remettez toujours le capot avant de mettre l'équipement sous tension

#### (En cas d'utilisation de pile au lithium)

Il y a danger d'explosion lorsque la pile n'est pas installée correctement. Pour votre sécurité, n'essayez jamais de recharger, démonter ou brûler la pile usagée. Remplacez-la uniquement avec une pile du même type ou d'un type équivalent recommandé par le constructeur. La pile dans ce e-Vectra est une pile au lithium ne contenant pas de métaux lourds, néanmoins, afin de protéger l'environement, ne jetez pas les piles dans les ordures ménagères. Rendez-les où vous les avez achetées, au distributeur à qui vous avez acheté votre e-Vectra ou à Hewlett Packard, pourqu'elles soient recyclées ou jetées de manière qui ne nuit pas à l'environnement. Les piles usagées seront acceptées gratuitement.

### Warnung

Wenn die Batterie nicht korrekt eingebaut wird, besteht Explosionsgefahr. Zu ihrer eigenen Sicherheit sollten Sie nicht versuchen, die Batterie wiederaufzuladen, zu zerlegen oder die alte Batterie zu verbrennen. Tauschen Sie die Batterie nur gegen den gleichen oder ähnlichen Typ aus, der vom Hersteller empfohlen wird. Bei der in diesem e-Vectra intergrierten Batterie handelt es sich um eine Lithium-Batterie, die keine Schwermetalle enthält. Batterien und Akkumulatoren gehören nicht in den Hausmüll. Sie werden vom Hersteller, Händler oder deren Beauftragten kostenlos zurückgenommen, um sie einer Verwertung bzw. Entsorgung zuzuführen.

### **Notice for the Netherlands**

Bij dit apparaat zijn batterijen geleverd. Wanneer deze leeg zijn, moet U ze niet weggooien maar inleveren als KCA.

### Hinweis für Deutschland: Geräuschemission

Lärmangabe nach Maschinenlärmverordnung - 3 GSGV (Deutschland): LpA < 70 dB am Arbeitsplatz bei normalem Betrieb nach DIN 45635 T.19 (under normal use in the workplace, as per ISO 7779).

### **Notice for Japan**

この装置は,情報処理装置等電波障害自主規制協議会(VCCI)の基準 に基づく クラスB情報技術装置です。この装置は、家庭環境で使用すること を目的としていますが、この装置かラシオやテレビション受信機に近接して 使用されると、受信障害を引き起こすことがあります。 取り扱い説明書に従って正しい取り扱いをして下さい。

This equipment is in the Class B category information technology equipment based on the rules of the Voluntary Control Council For Interference by Information Technology Equipment (VCCI). Although aimed for residential area operation, radio interference may be caused when used near a radio or TV receiver. Read the instructions for correct operation.

### **Notice for Korea**

사용자 인내분 (B급 기기)

```
이 기기는 비업무용으로 전자파장해검정을 받은
가가로서, 주거지역에서는 물론 모든 지역에서
사용할 수 있습니다.
```
## Recyclage de votre e-Vectra

HP s'est engagé à respecter l'environnement. C'est pourquoi, votre HP e-Vectra a été conçu autant que possible dans cette optique. HP peut également reprendre votre ancien e-Vectra une fois qu'il est devenu inutilisable afin de le recycler.

HP dispose d'un programme de "récupération" dans plusieurs pays. Les équipements collectés sont ainsi envoyés dans l'une des usines HP aux Etats-Unis ou en Europe pour y être recyclés. Une fois les pièces pouvant être récupérées retirées de l'ordinateur, ce dernier est recyclé. Des précautions sont prises avec les piles et autres substances potentiellement toxiques manipulées ; celles-ci sont transformées en composants non toxiques grâce à une procédure chimique spéciale.

Si vous souhaitez obtenir de plus amples informations sur ce programme, contactez votre distributeur ou votre bureau commercial HP le plus proche.

## Caractéristiques techniques

En tant que partenaire ENERGY STAR, HP certifie que ce produit est conforme aux directives ENERGY STAR relatives au rendement énergétique (Windows 98 uniquement). Pour vérifier les données d'alimentation, consultez le tableau suivant :

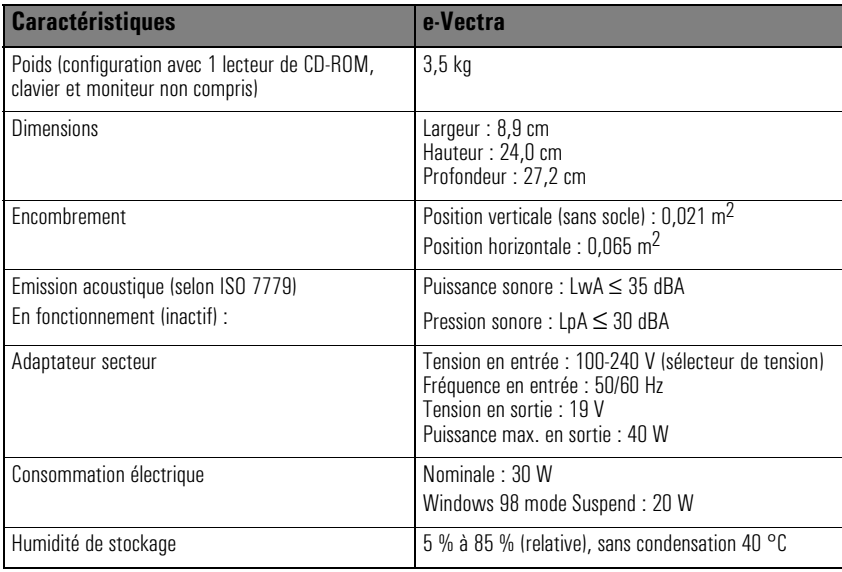

Remarque Les gammes de température et d'humidité en fonctionnement peuvent varier en fonction des unités de stockage de masse installées. Des niveaux élevés d'humidité peuvent gêner le fonctionnement des unités de disque. De faibles niveaux d'humidité peuvent aggraver les problèmes d'électricité statique et accélérer l'usure de la surface du disque.

> Les valeurs acoustiques et de consommation électrique données dans le tableau ci-dessus sont valables pour la configuration standard telle que livrée . Pour plus d'informations, consultez la fiche technique du produit sur le site Web de HP à l'adresse suivante : **www.hp.com/desktops**

> Lorsque le e-Vectra est mis hors tension via le bouton d'alimentation, la consommation tombe à moins de 3 watts mais n'est jamais nulle. La procédure spéciale de mise sous/hors tension de ces ordinateurs permet d'augmenter considérablement la durée de vie de l'unité d'alimentation. Pour que la consommation de l'ordinateur soit nulle en mode "hors tension", débranchez ce dernier de la prise secteur ou utilisez une prise multiple avec un interrupteur.

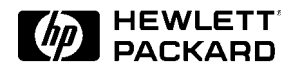

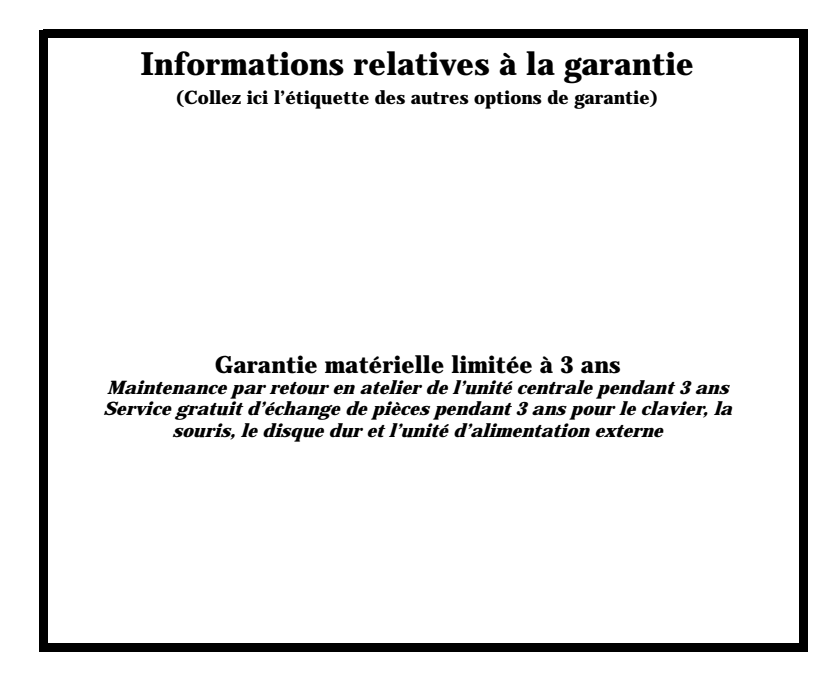

### Si un problème survient :

- Procurez-vous le reçu de votre produit
- Lancez HP e-DiagTools (voir page 16)
- Vérifiez les conditions de garantie (voir ci-dessus)
- Contactez votre Centre d'assistance clientèle local (voir page 24) si vous êtes en Amérique du Nord ou dans l'Union européenne, ou votre fournisseur d'assistance agréé HP pour les autres pays.

**Référence 5970-5030-FR Imprimé en 06/00 en** 

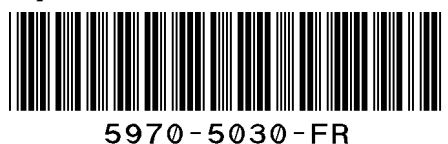

**Papier non blanchi au chlore**